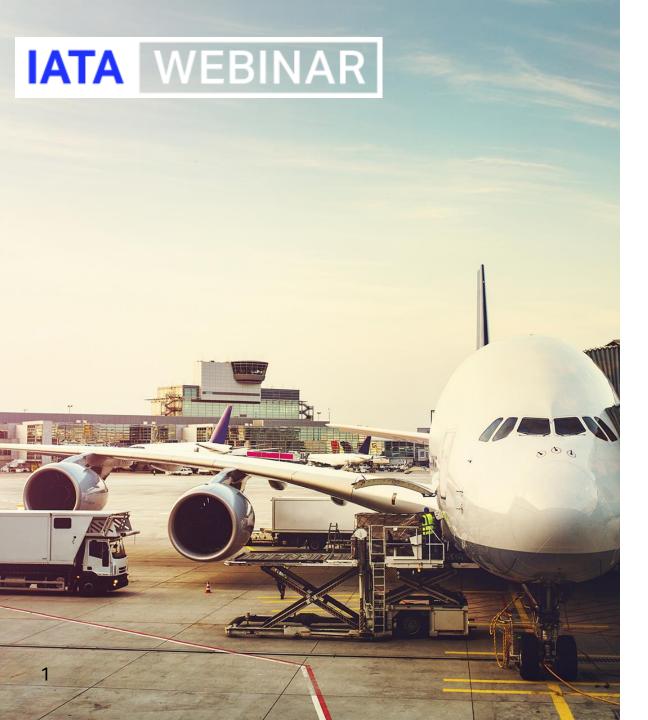

# SIS WEBINAR #01 - 2023 DISPUTE ENHANCEMENT

**February 21, 2023** 

#### **Today's Speakers:**

Azadeh Kordestani, Manager Operations and Onboarding, Industry E-Invoicing Shehryar Sadiq, Manager Settlement Operations, Settlement and Banking Xhonina Osmani, Specialist, Industry E-Invoicing

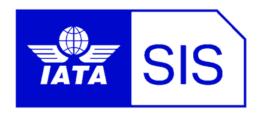

### IATA Legal Reminders

Participants are reminded that live streaming of this webinar by participants to parties not in attendance is not permitted, except as indicated by and with the express permission and knowledge of IATA.

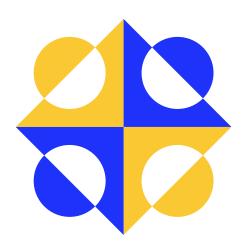

- ! Unauthorized recording of the meeting is also prohibited.
- ! IATA will record the webinar and share the link afterwards to the members of this group and it will be posted on the SIS Website.

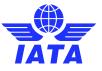

### Agenda

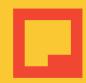

- Purpose of Miscellaneous Disputes
  - Difference of MISC Rejection & MISC Dispute in SIS
  - Benefits of SIS Dispute Management for MISC Invoices
- Background on Challenges and Feedback on SIS Dispute Process
- What improved?
- Dispute Process Enhancements

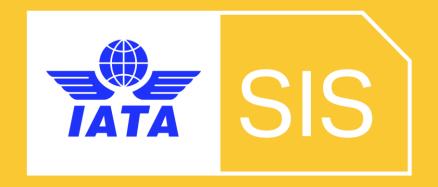

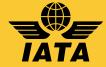

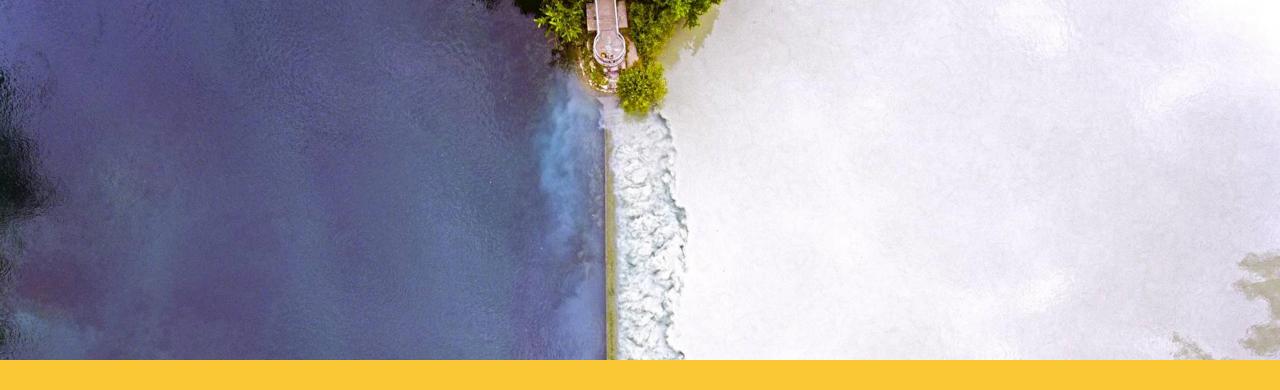

## MISC Rejection & MISC Dispute in SIS

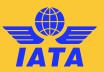

### Rejection

### Dispute

- Automated money deduction by SIS at each Rejection stage
- ☑ Only ONE Rejection Stage (within time-limit of 6 months)
- ✓ No automated money deduction by SIS at each Dispute stage
- ✓ 1..N Dispute Stage (within time-limit of 6 months at each stage)
- ☑ Can Not be raised for a MISC Rejection, Correspondence and Credit Note.

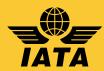

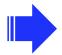

#### Benefits of SIS Dispute Management for MISC Invoices

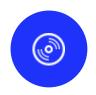

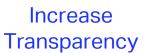

Increases visibility to both billing and billed parties about disputed items and the dispute reasons and evidences.

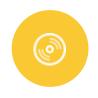

Increase Traceability

Increases the capability to trace an Item across the dispute process from an Original Invoice to Dispute to the Credit Note.

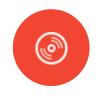

Facilitate Dispute Resolution

Simplifies and speeds up the entire process of resolving a dispute between billing and billed parties.

speeds up each stage of dispute using dispute input files.

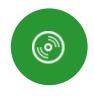

Facilitate Reconciliation of Disputed Amount

Reconciliation of disputed amount after reaching an agreement on dispute is done faster and more efficient.

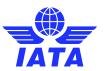

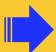

#### Users' Challenges and Feedback on SIS Dispute Process

**Using Incorrect Dispute Reasoning Code** 

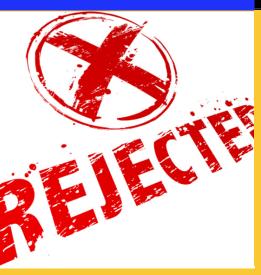

**00 10110101 101010 00 1010**1011 001**0**100

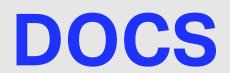

**Missing Dispute Supporting Documents** 

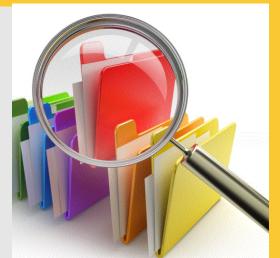

### Mass

**Unable to Dispute** and/or Reject multiple LIDs

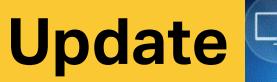

Unable to update **Dispute** Reason/Amount

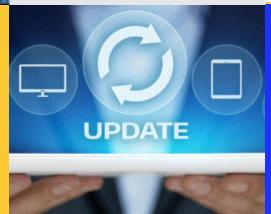

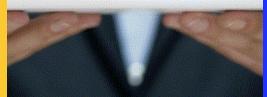

### **Process**

Complexity and multiple steps

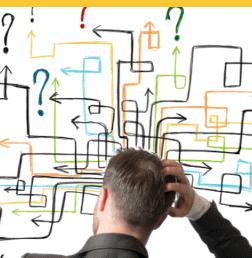

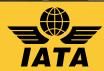

### What improved?

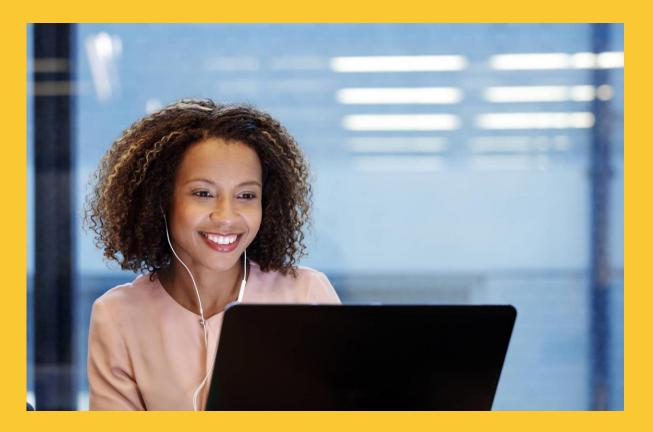

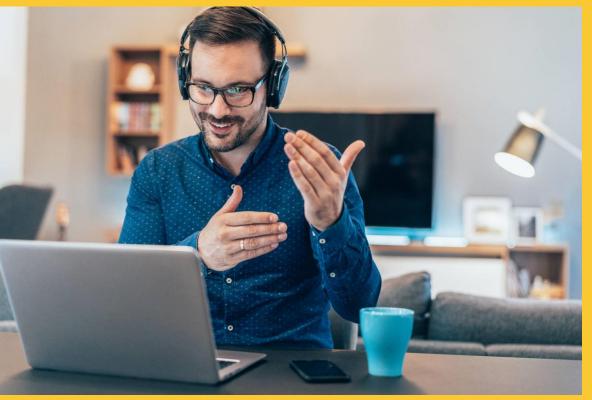

### Dispute Process Enhancements

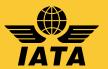

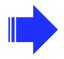

#### Dispute Enhancement – CMP 860

(Deployed in November 2022)

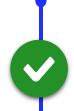

New Dispute Screens/Popups layout in IS-WEB

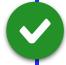

Add New field of "Amount Available for Dispute"

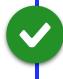

Add Validations on disputes based on Billing Member's requirements

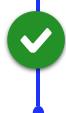

Remove "Dispute Review" related buttons from IS-WEB

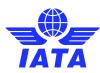

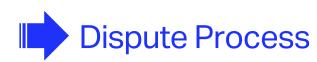

Initiate the Dispute

Reply to Dispute

Settle the Dispute

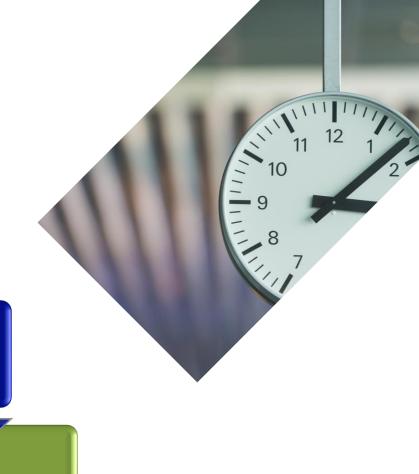

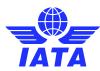

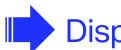

### Dispute Process

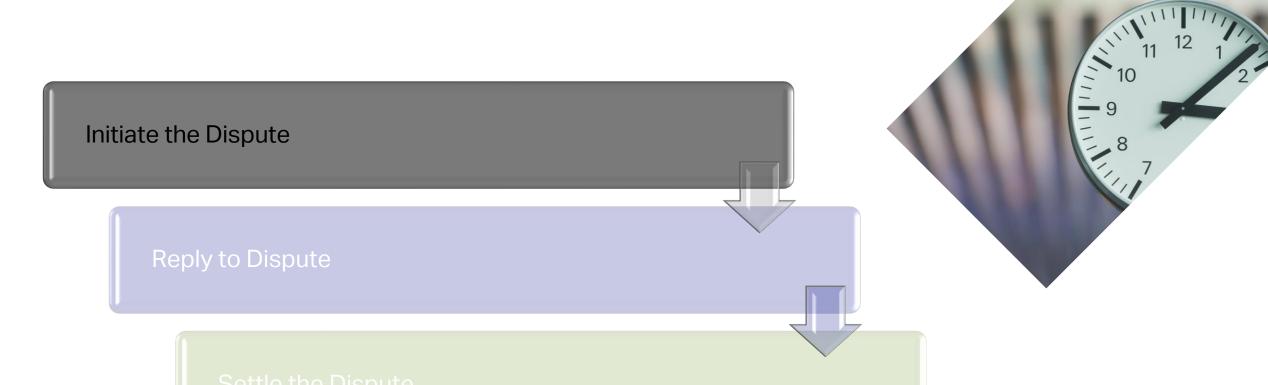

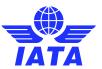

#### Initiate a Dispute from Payables

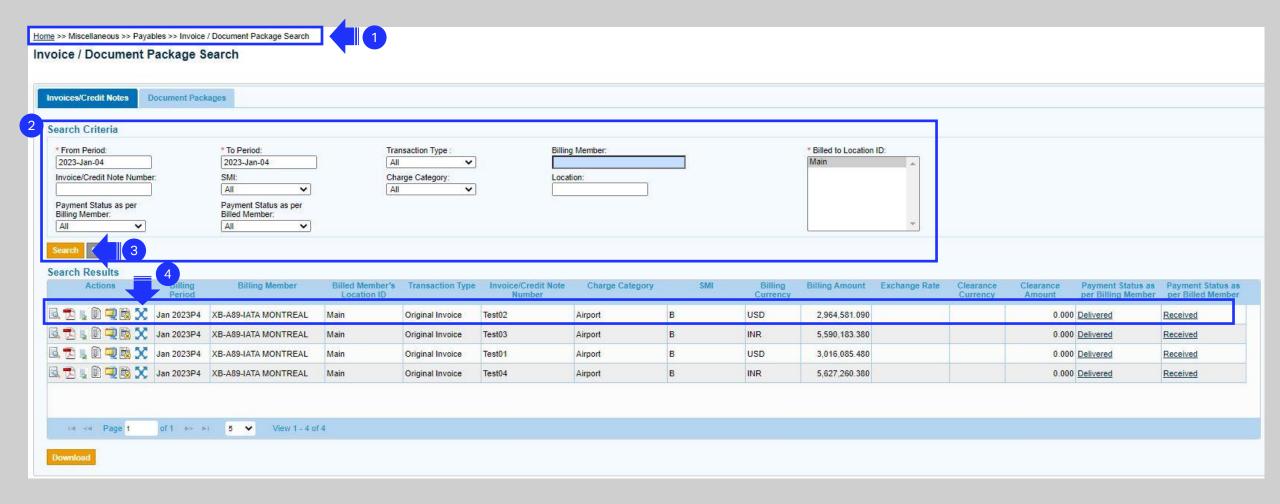

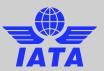

#### Dispute Header

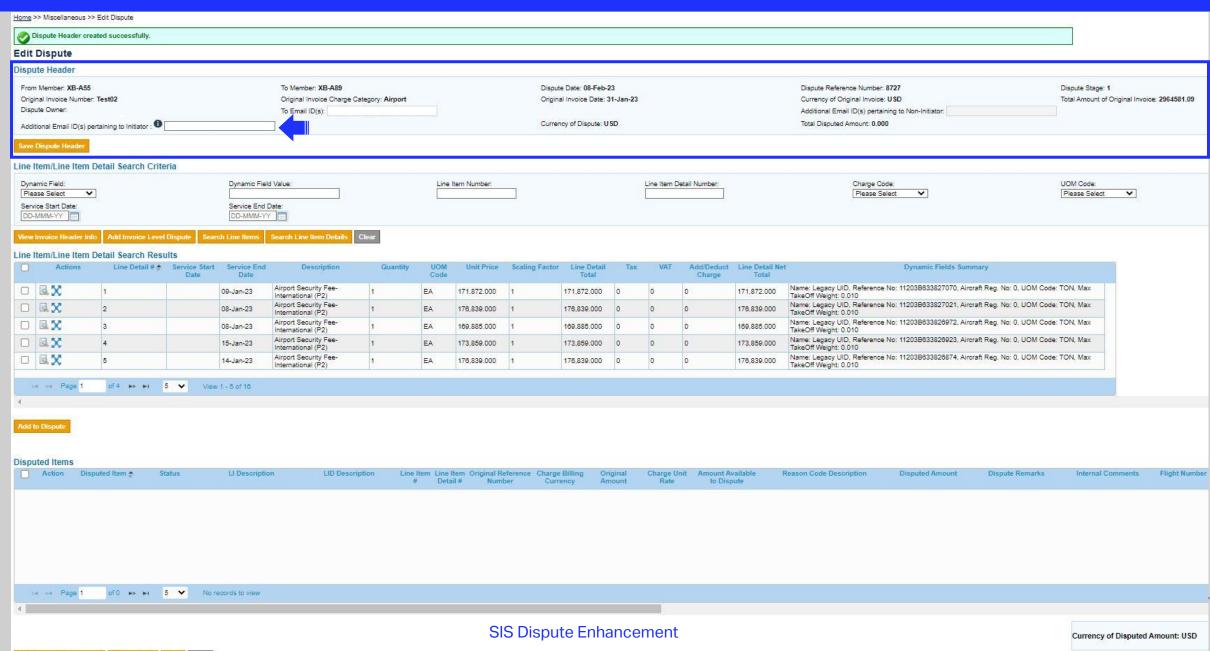

#### Line Item/Line Item Detail Search Criteria

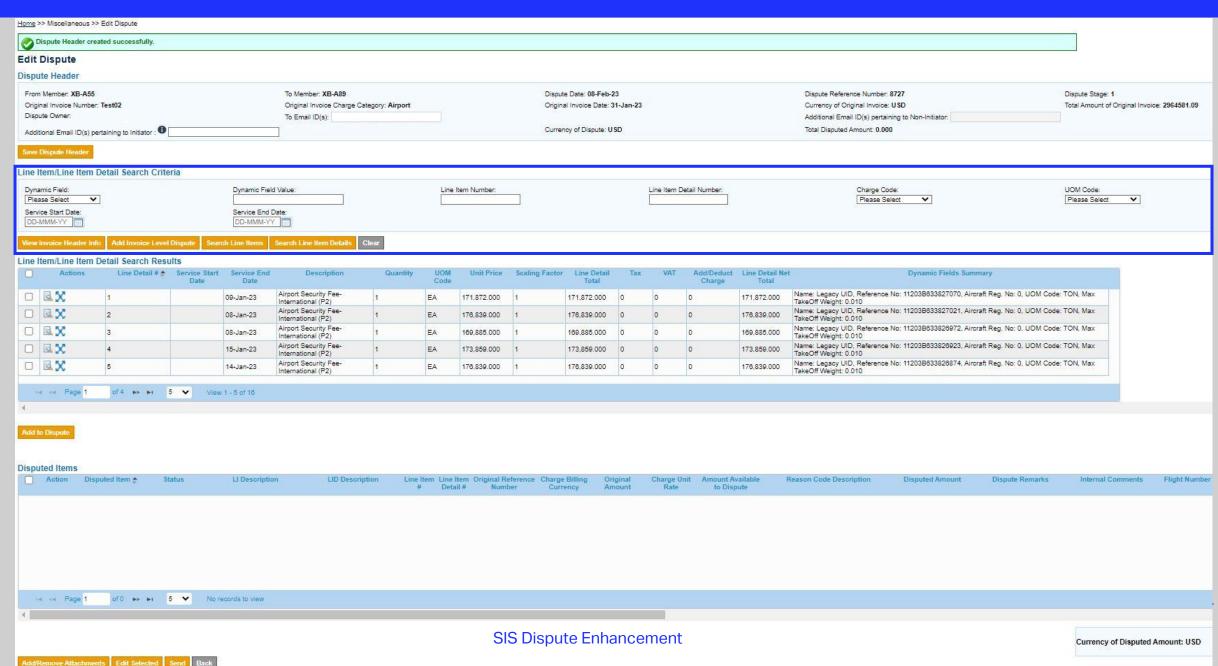

#### Example - Line Item/Line Item Detail Search Criteria

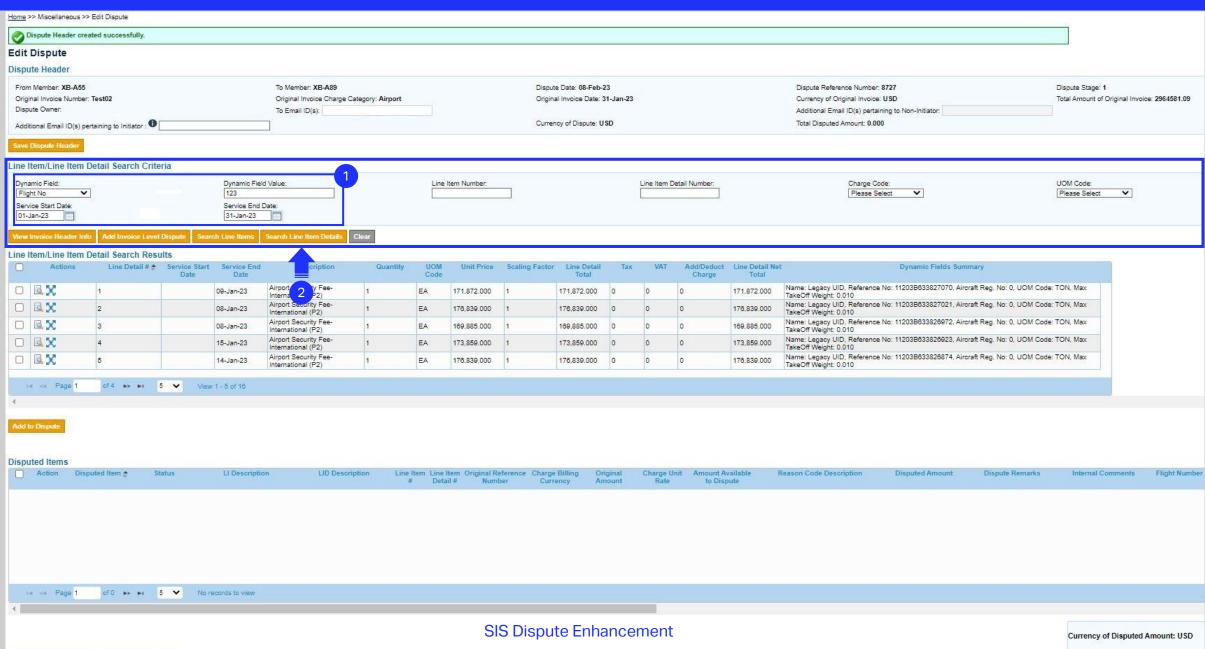

dd/Remove Attachments Edit Selected Send Bad

#### Enhancement 1 : Default Line Item/Line Item Detail Search Result

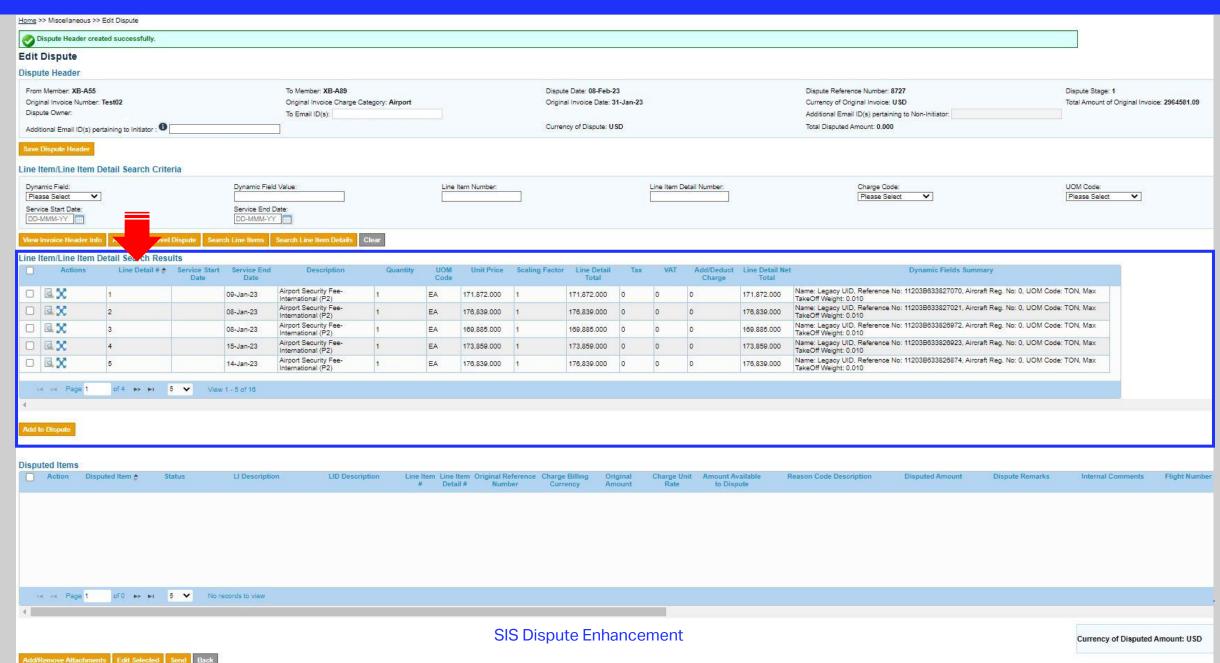

16

#### Select a Line Item/Line Item Detail to dispute

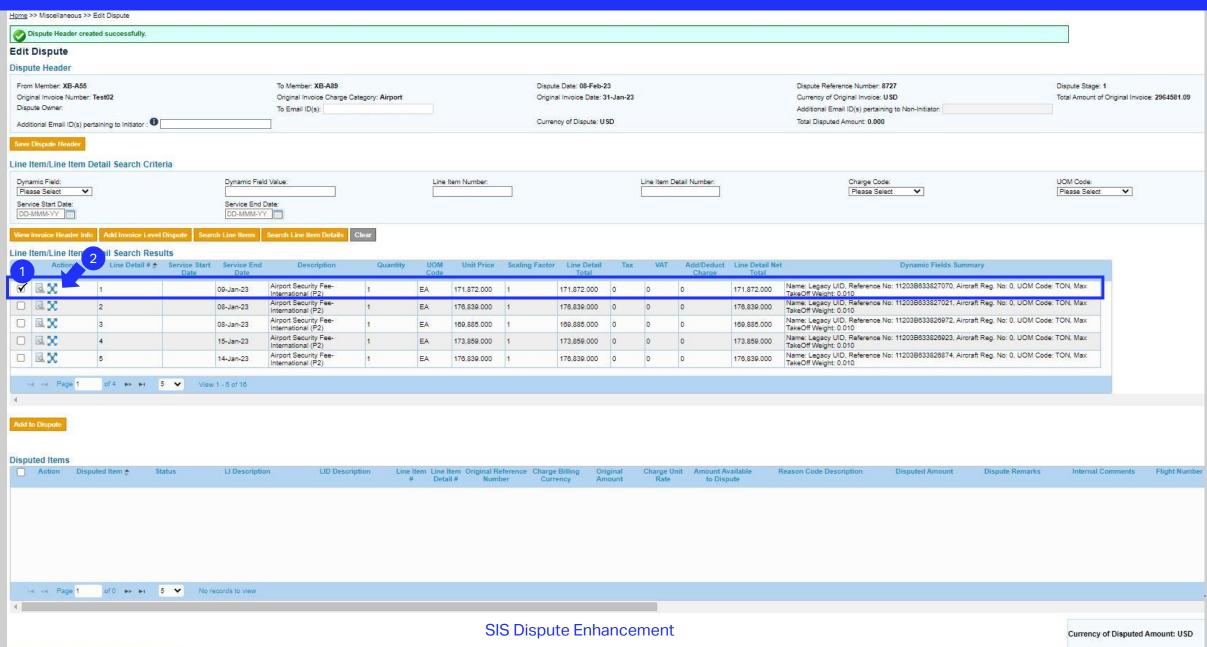

17

Add/Remove Attachments | Edit Selected

#### Enhancement 2 : Select Multiple Line Items/Line Item Details to dispute

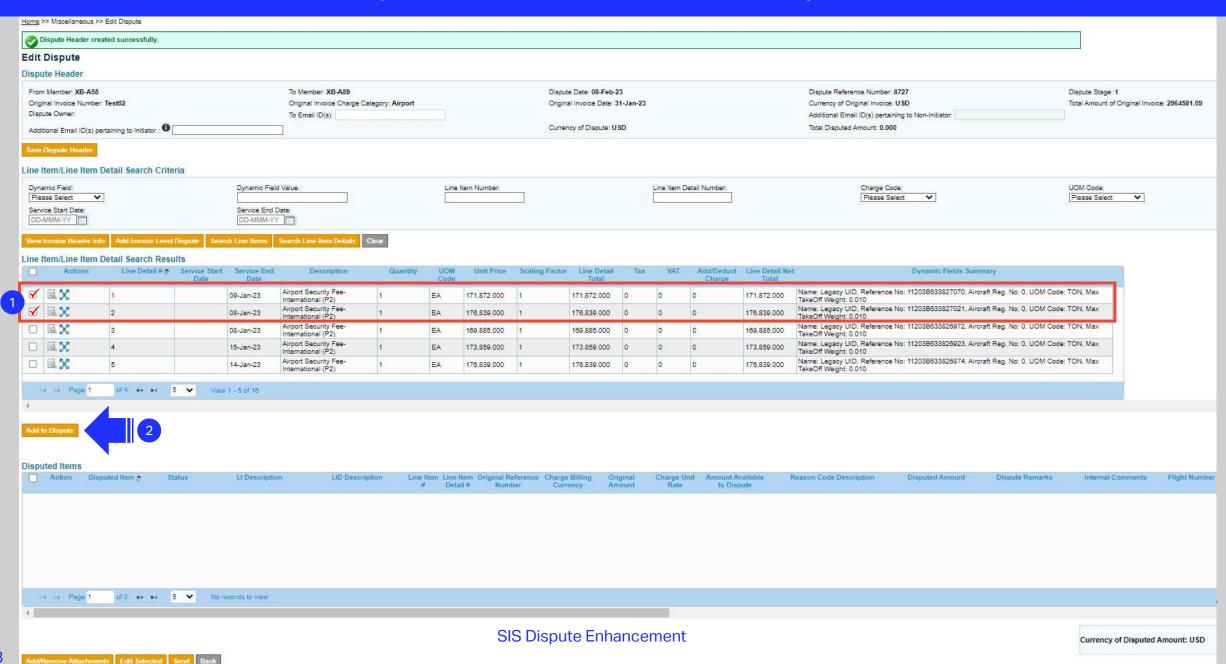

#### Enhancement 3: 'Add/Edit Disputed Item' popup – New Layout

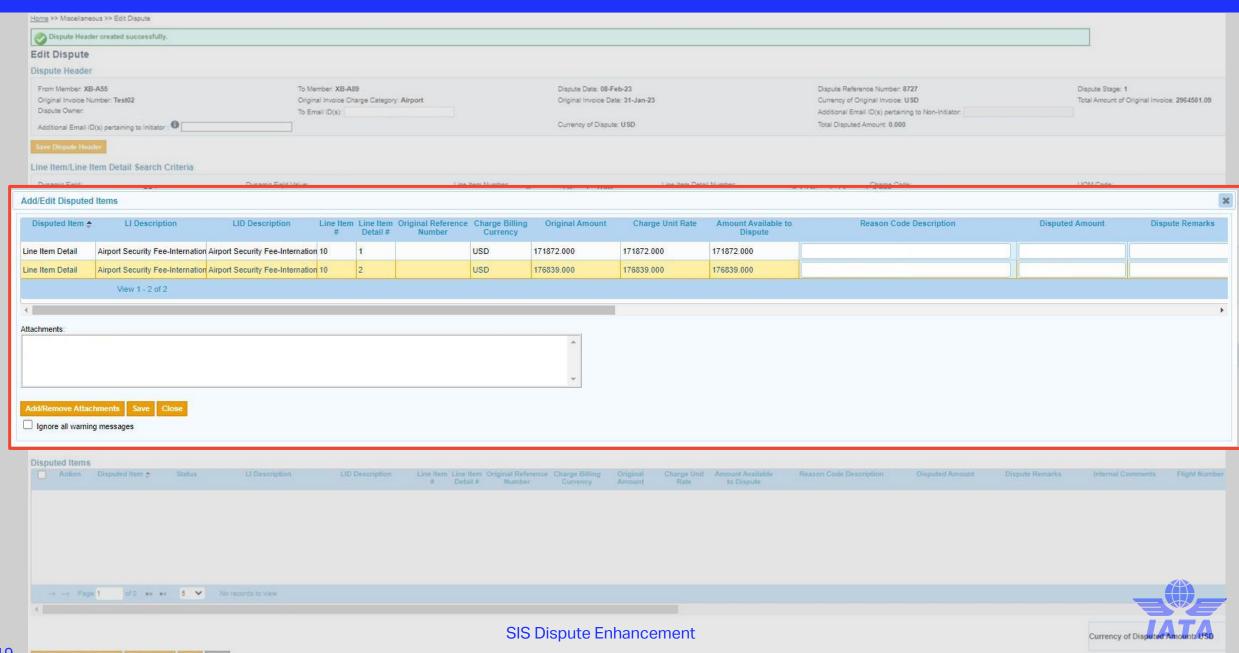

#### Enhancement 4: Amount Available to Dispute at the time of "Initiating" a dispute

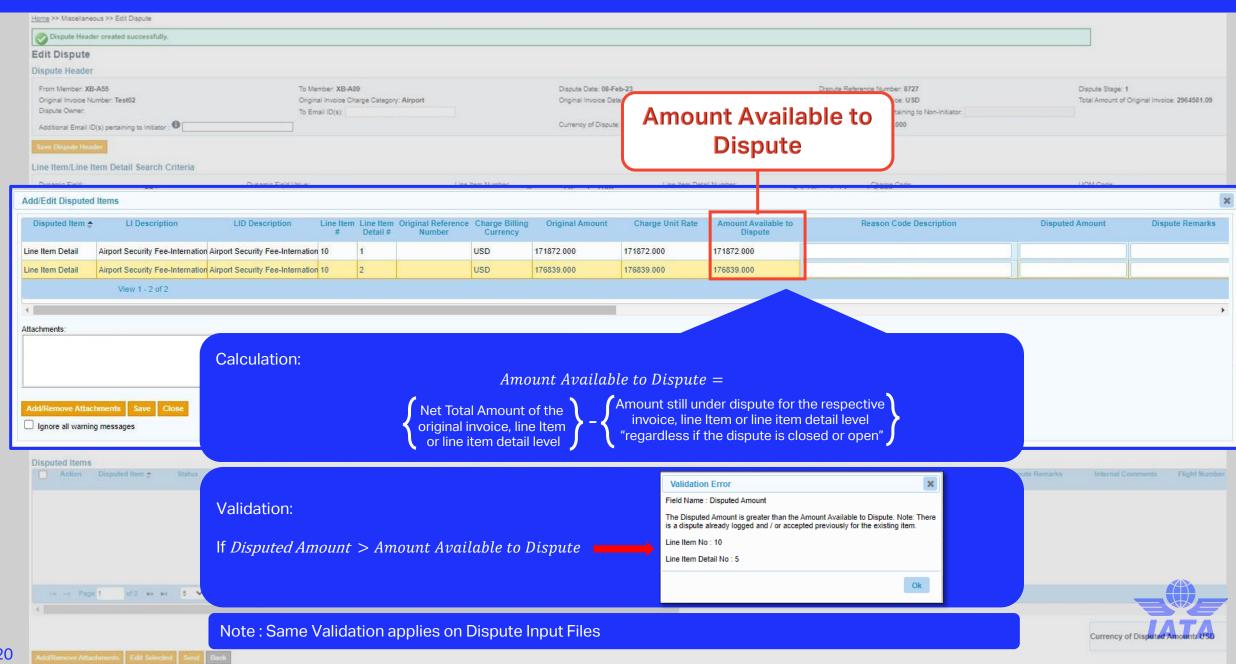

#### Enhancement 4: Amount Available to Dispute at the time of "Replying" to the dispute

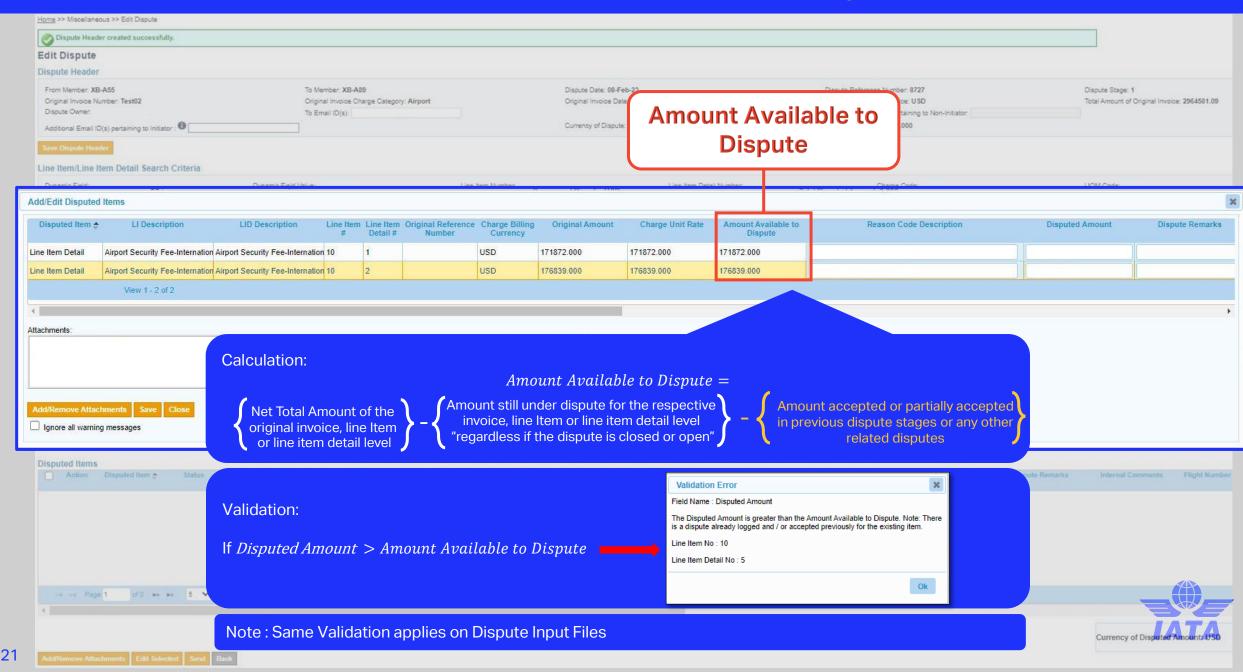

#### Enhancement 5: Billing Member's requirements for Disputed Items

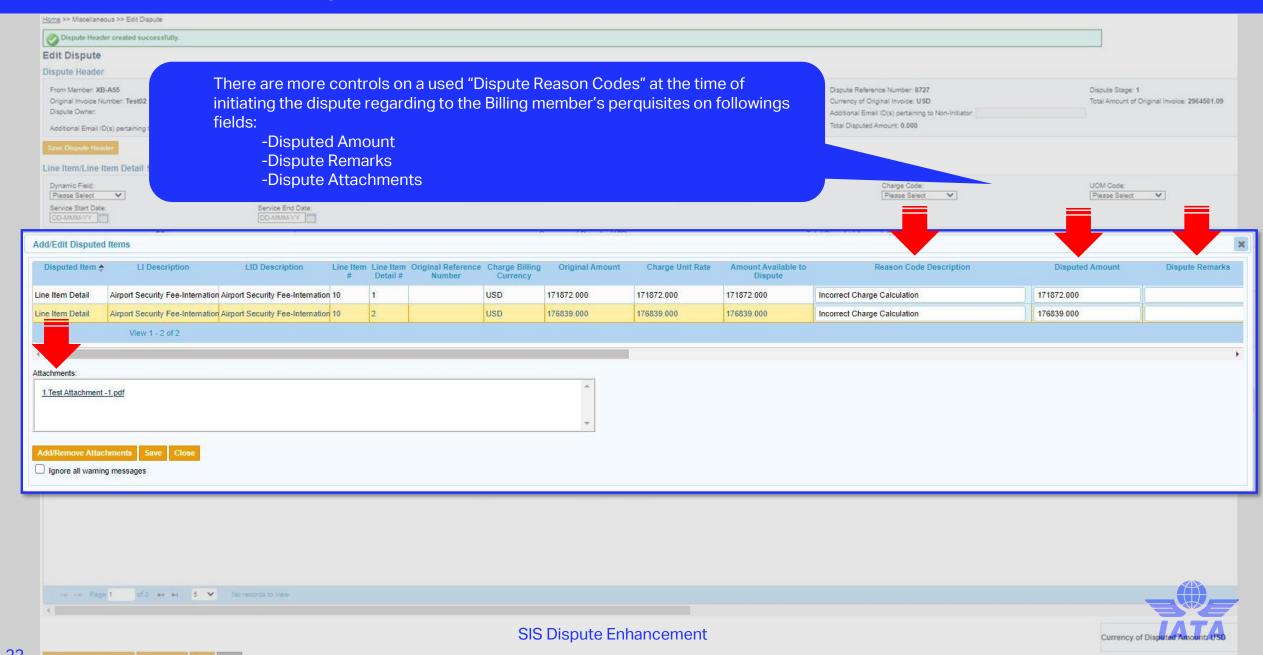

#### How Billing Member's requirements for Disputed Items benefit the members?

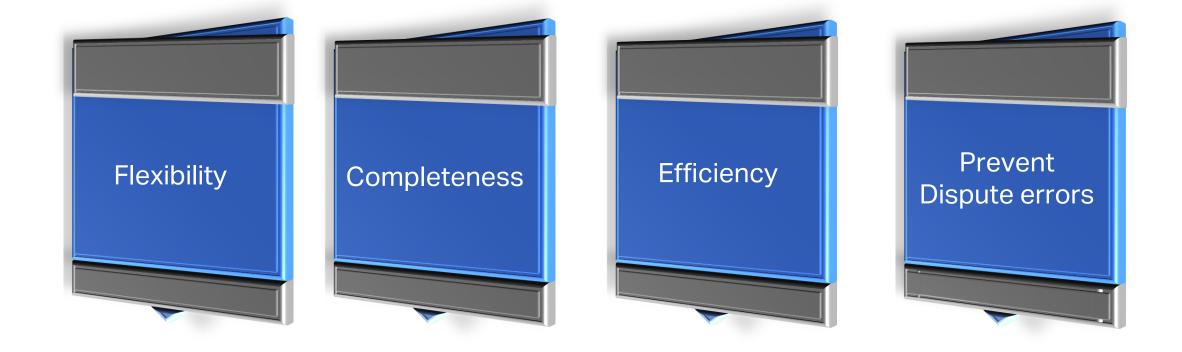

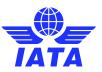

#### Example of Warnings on requirements for disputed items

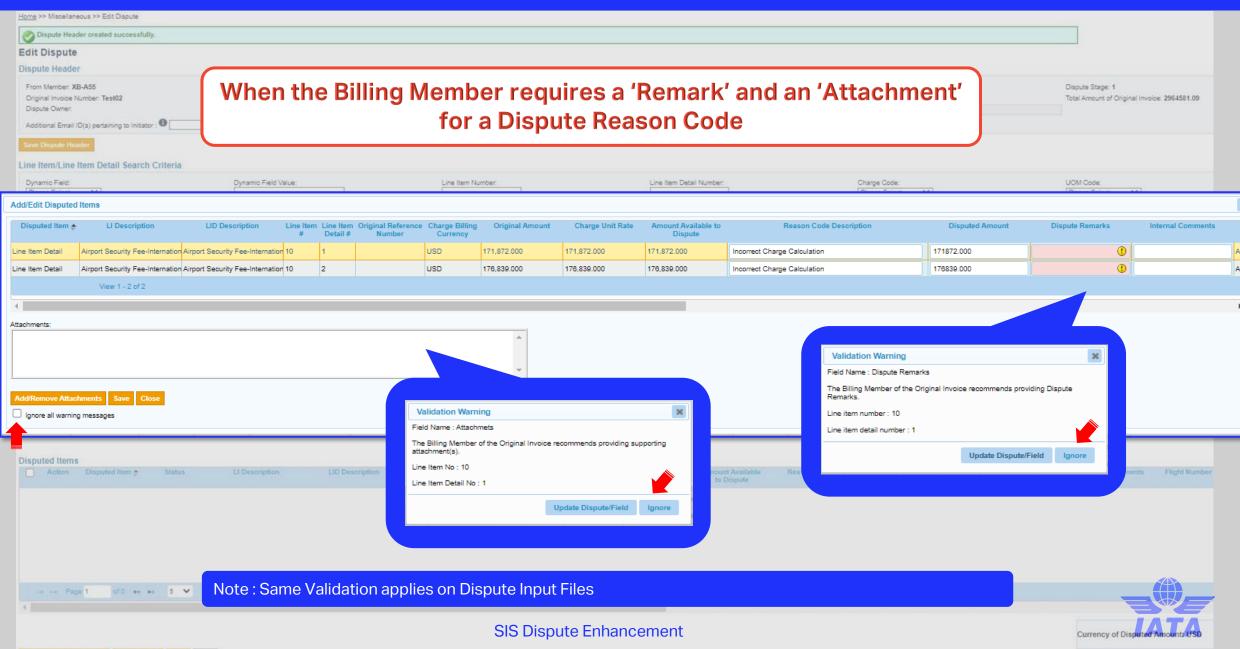

#### Example of an Error on changing requirements for disputed items

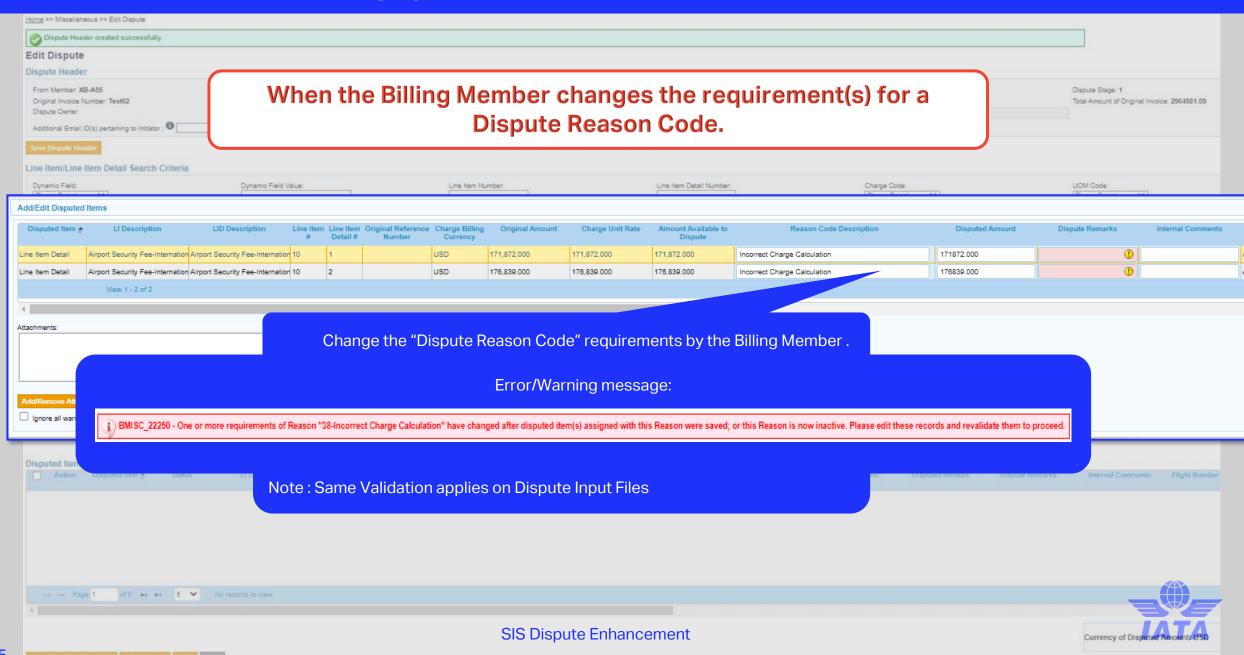

#### Save Disputed Items

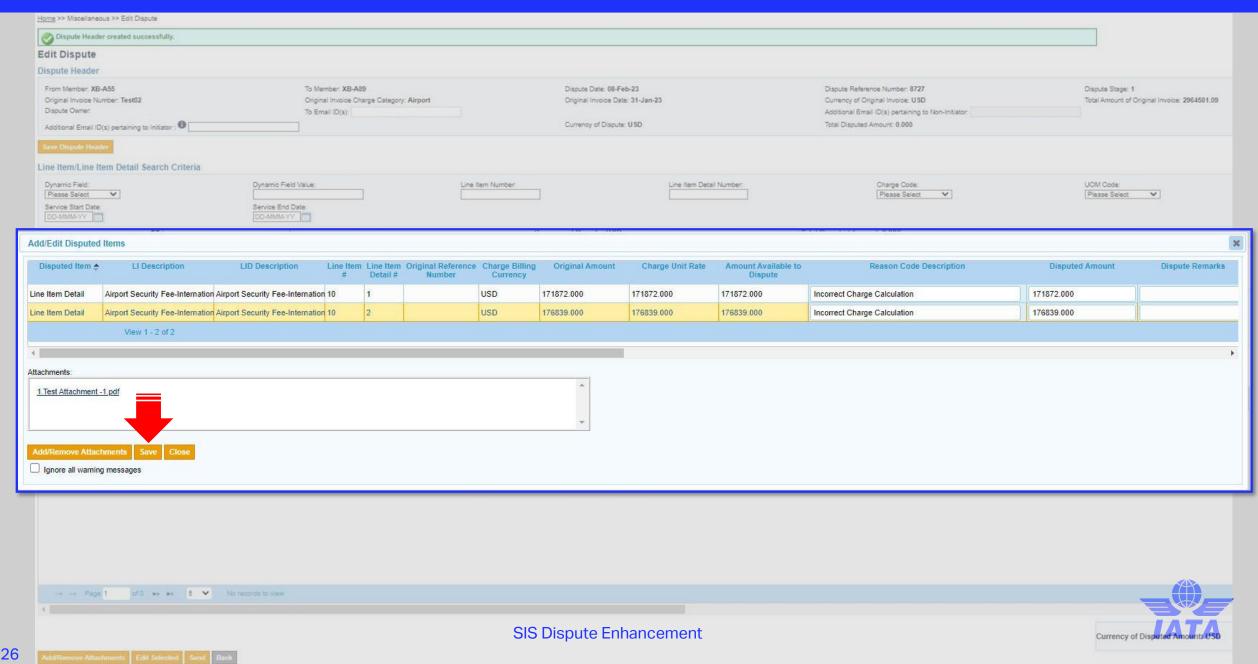

#### 'Disputed Item' grid

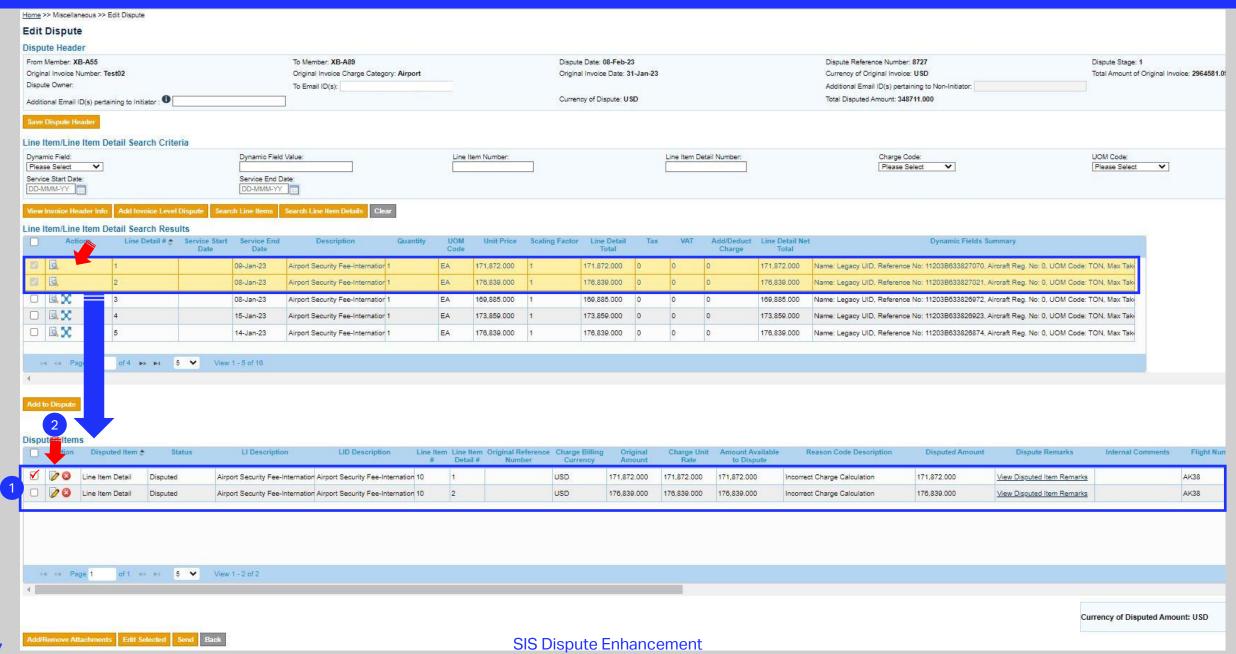

#### Enhancement 6 : Edit 'Disputed Item'

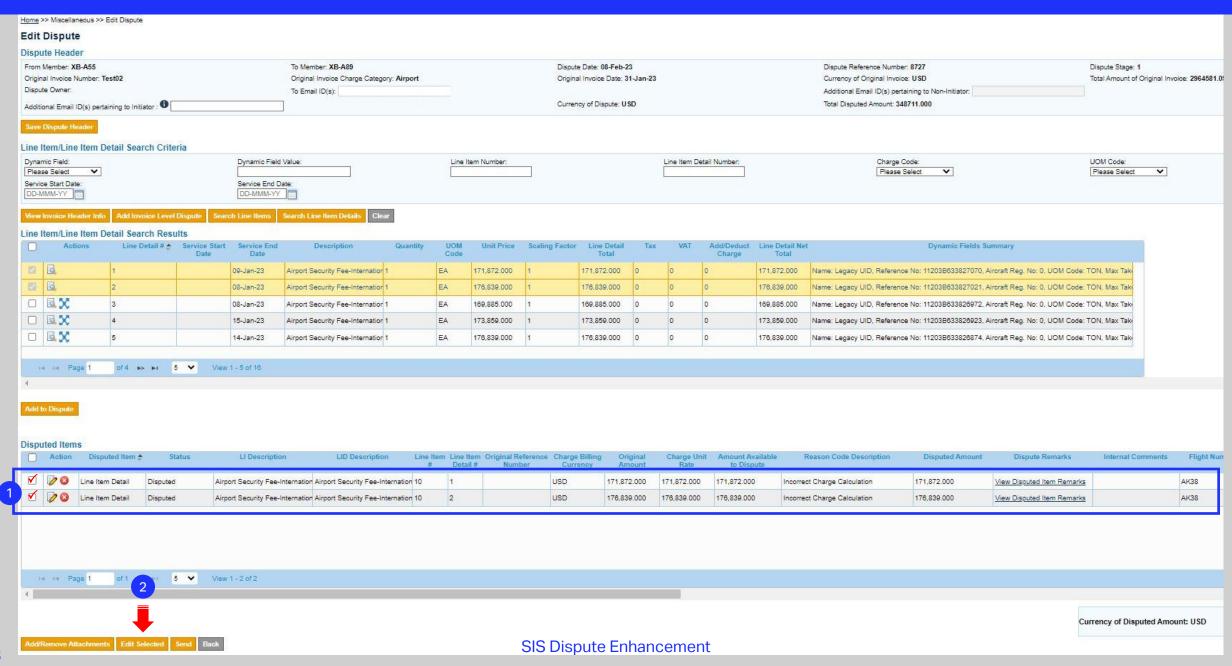

#### "Save" the dispute

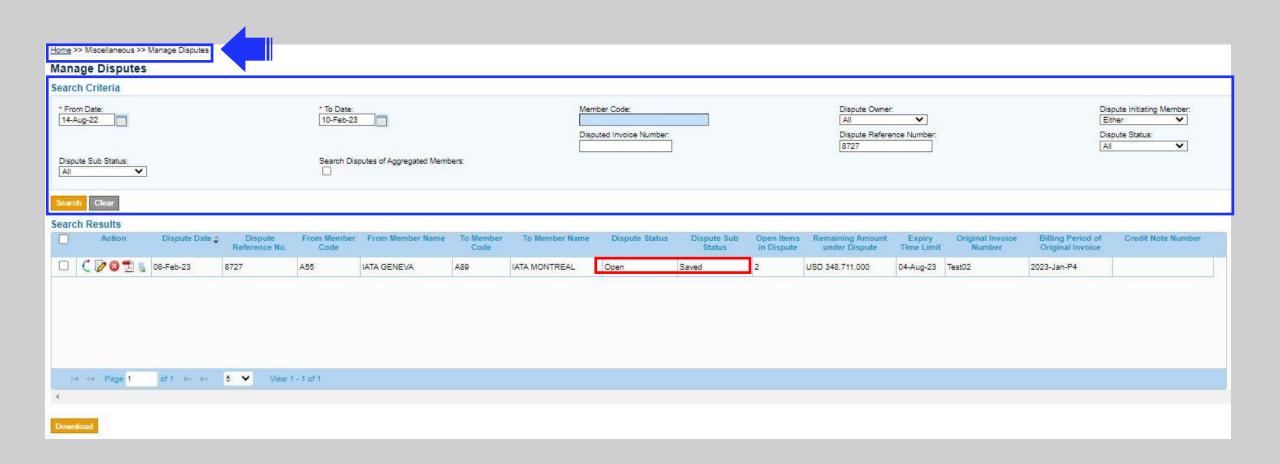

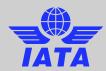

#### 'Send' the dispute

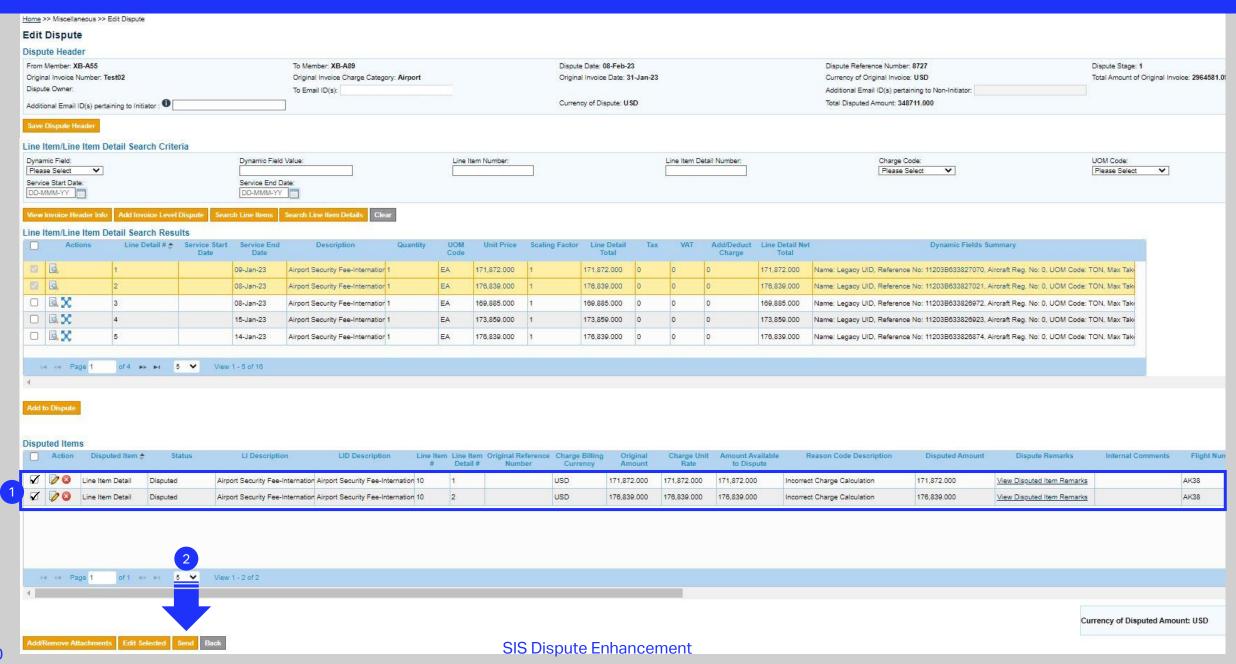

#### "Send" the dispute

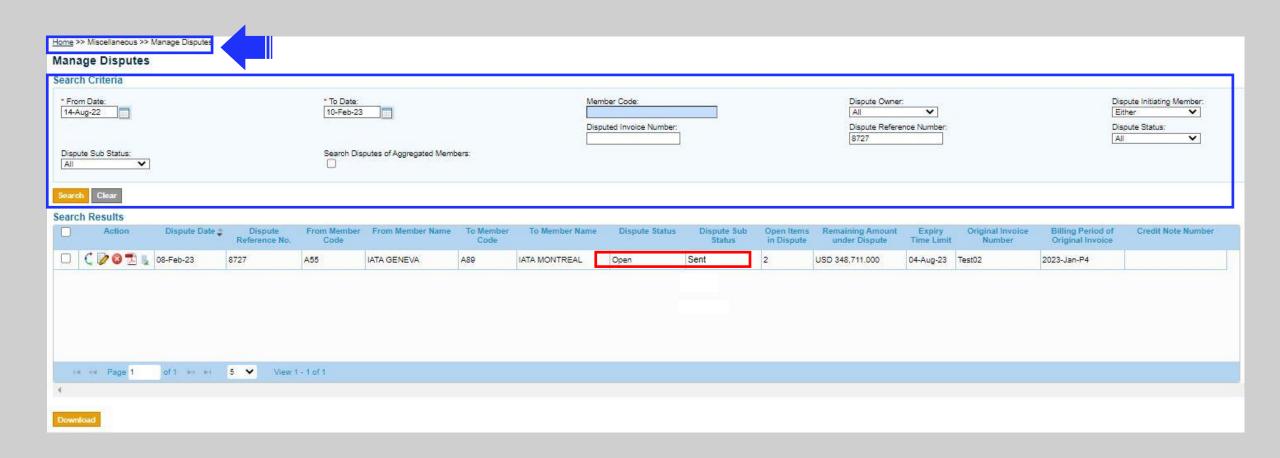

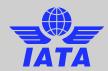

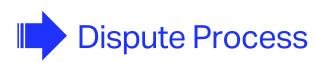

Initiate the Dispute

Reply to Dispute

Settle the Dispute

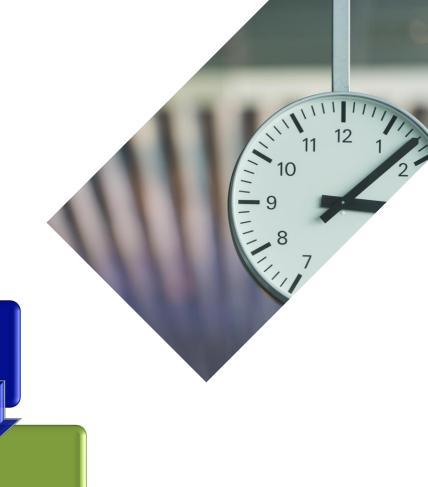

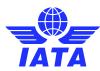

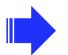

### Dispute Process

Initiate the Dispute

Reply to Dispute

Settle the Dispute

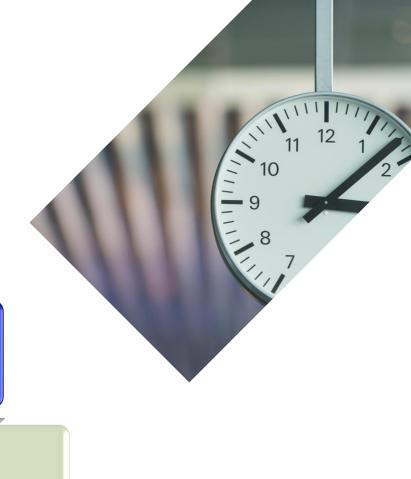

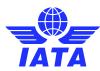

#### "Reply to Dispute"

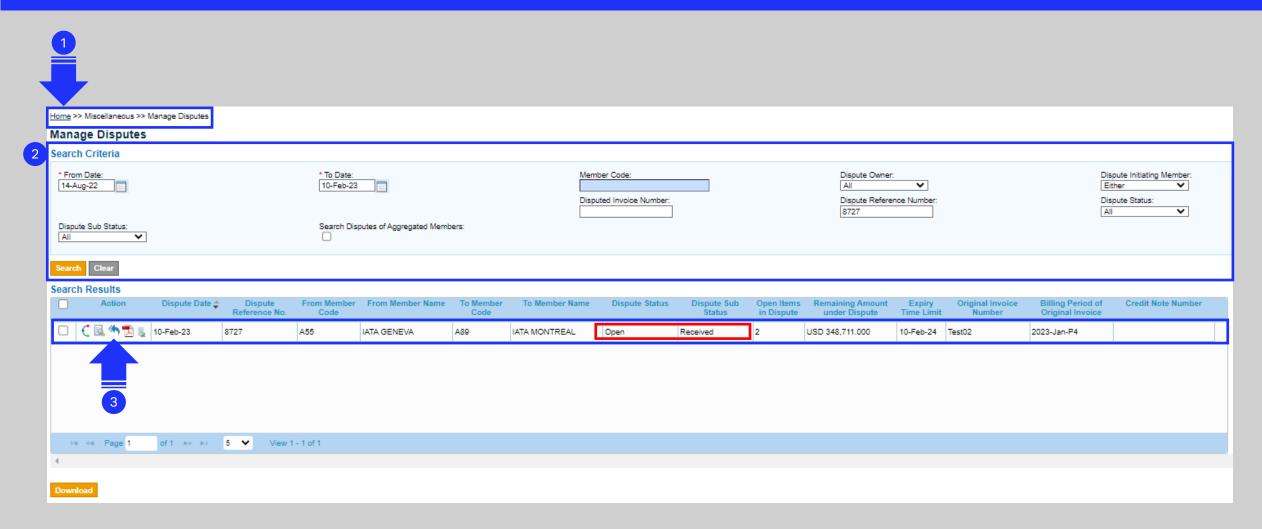

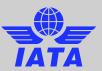

#### Enhancement 7 : Select Multiple disputed Items to "Reply to Dispute"

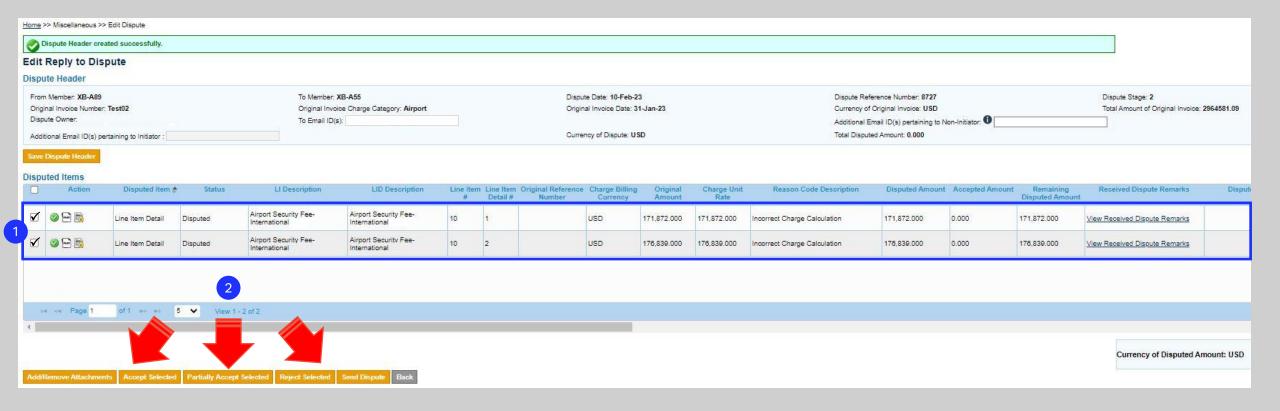

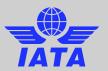

#### Enhancement 8: "Reply to Dispute" popups - New Layout

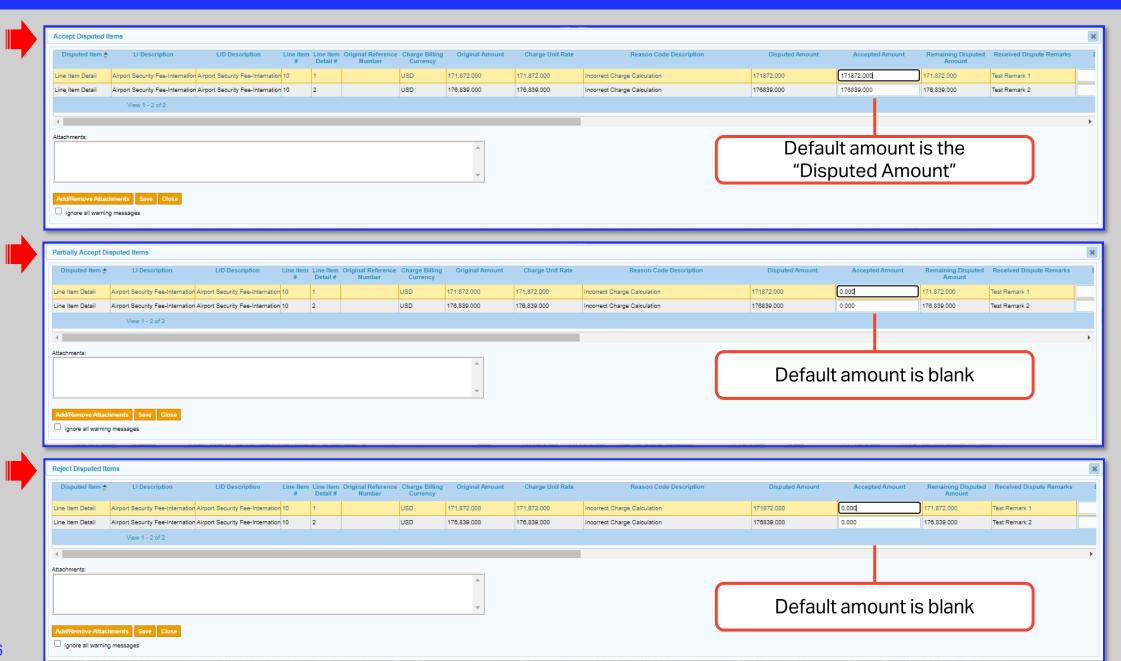

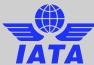

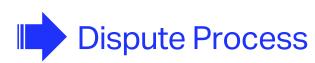

Initiate the Dispute

Reply to Dispute

Settle the Dispute

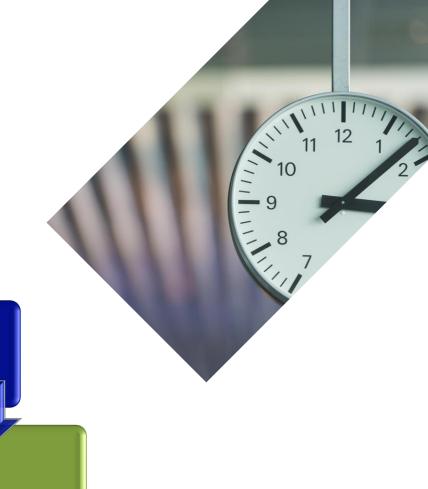

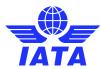

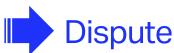

#### Dispute Process

Initiate the Dispute

Reply to Dispute

Settle the Dispute

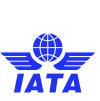

#### Dispute Settlement

Home >> Miscellaneous >> Manage Disputes

Manage Disputes

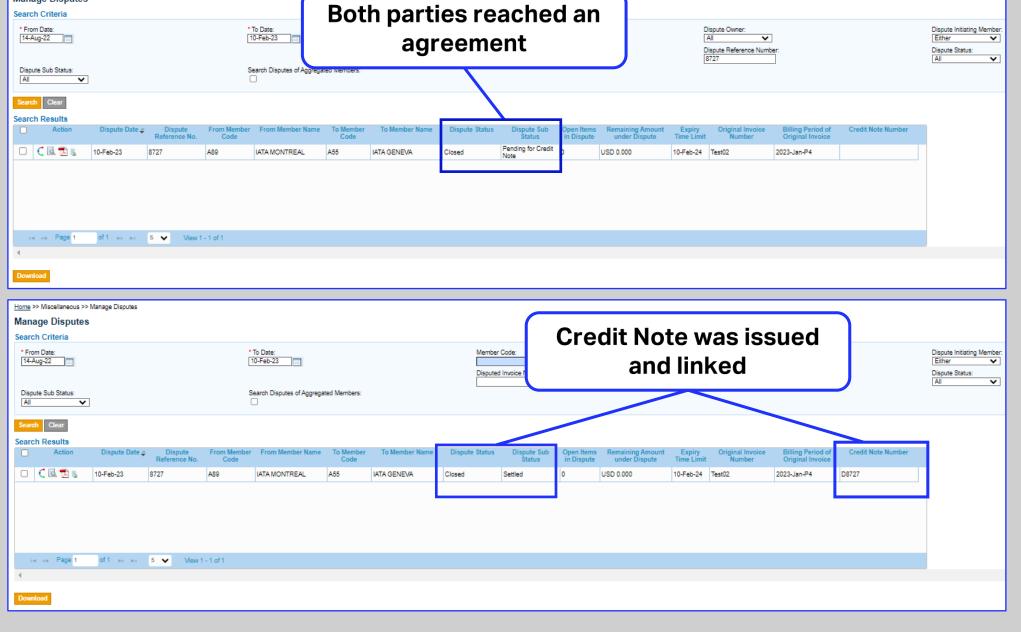

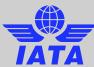

#### Select the dispute to see the 'Audit Trail'

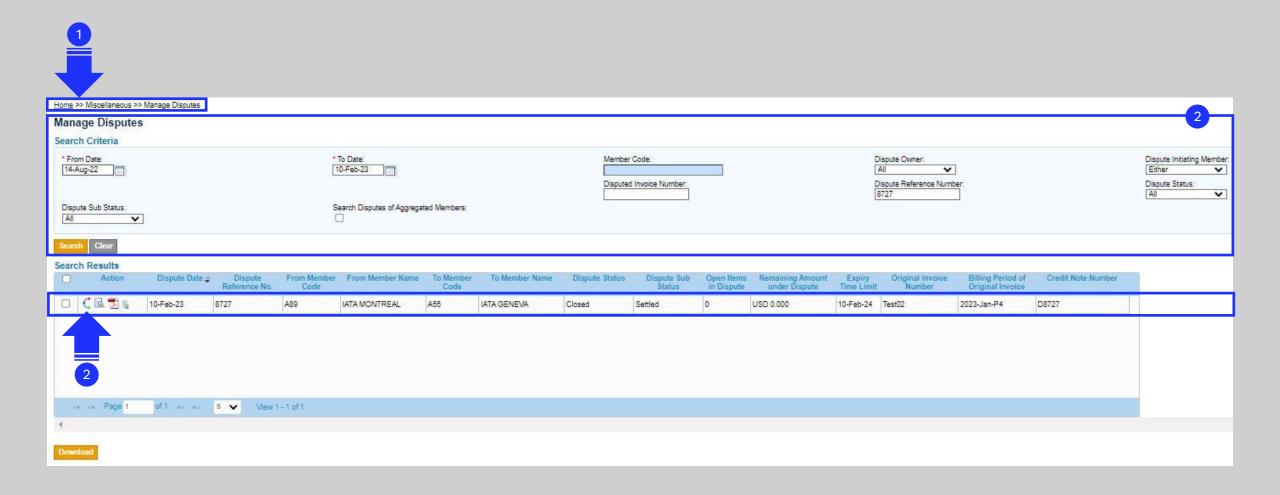

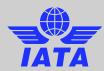

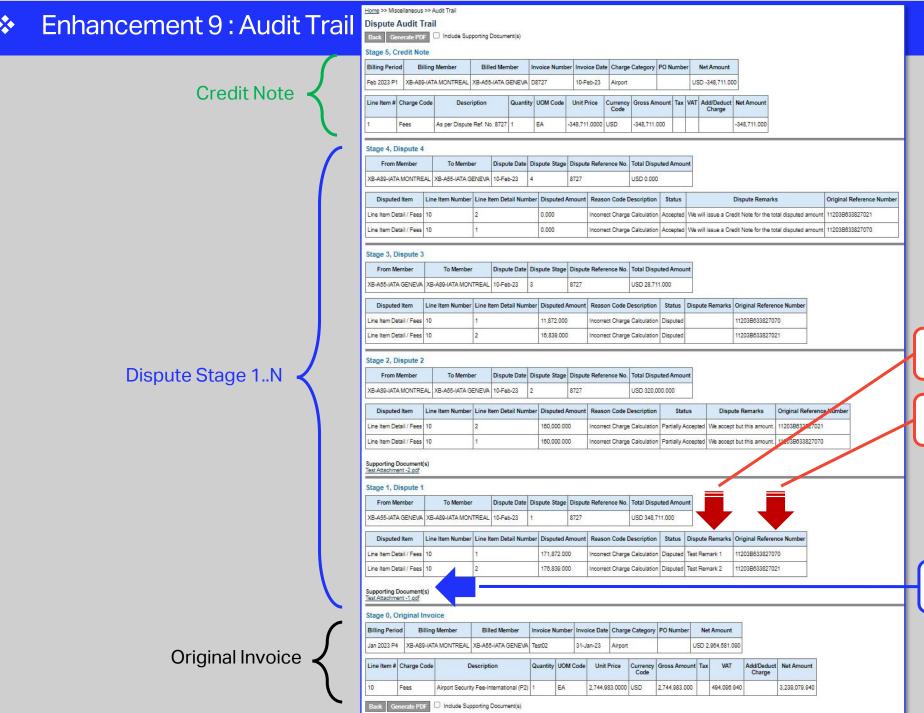

New column: Remark as per dispute stage

New column: Ref. No. for disputes against E&F

Supporting Doc. as per dispute stage

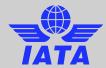

#### Enhancement 10: Remove "Review Dispute"

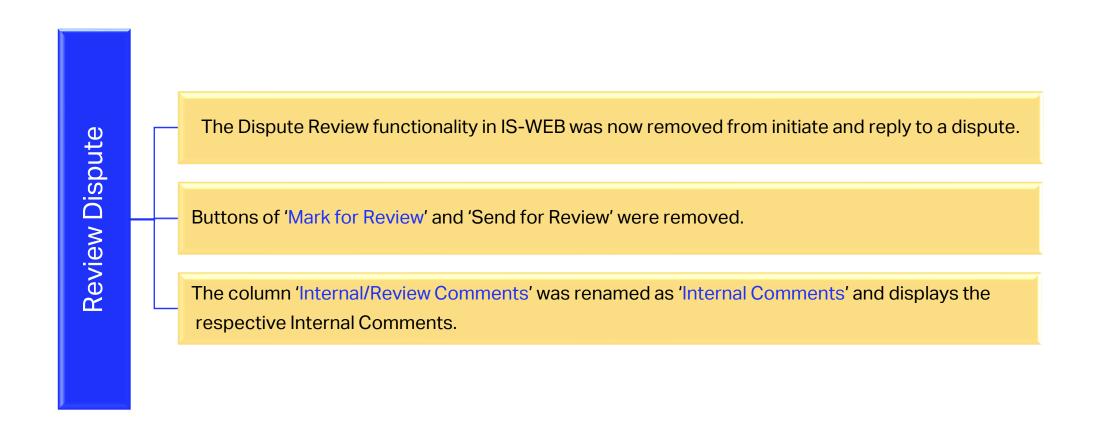

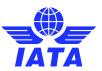

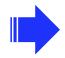

#### Dispute Enhancement – Recap

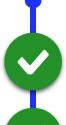

Improved IS-WEB interface user-friendliness

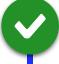

Increased efficiency with disputing multiple LI/LID's at a time

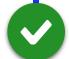

Improved visibility on the amount available for dispute

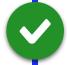

New validation on dispute reason codes for better control

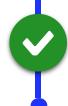

Removal of unused steps / buttons in the dispute process (e.g. "Dispute Review")

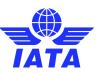

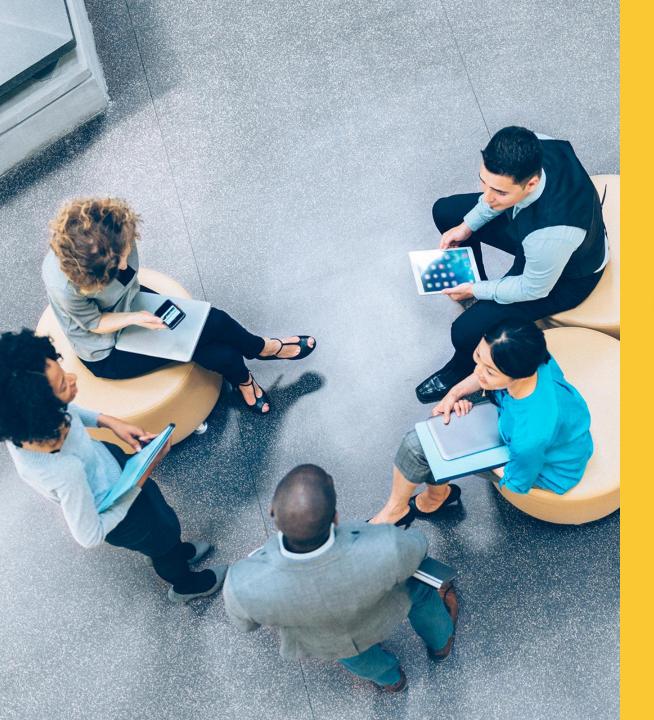

#### **Links of Guidance Documents for this webinar:**

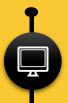

CMP 860 - Changes to the Dispute Process

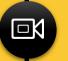

Webinar Video/PDF

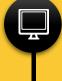

More information on SIS Website: www.iata.org/SIS

'SIS For Airlines' or 'SIS For Suppliers' >> 'Documents' tab

for your questions you can always contact us via:

www.IATA.org/CS

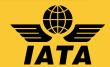

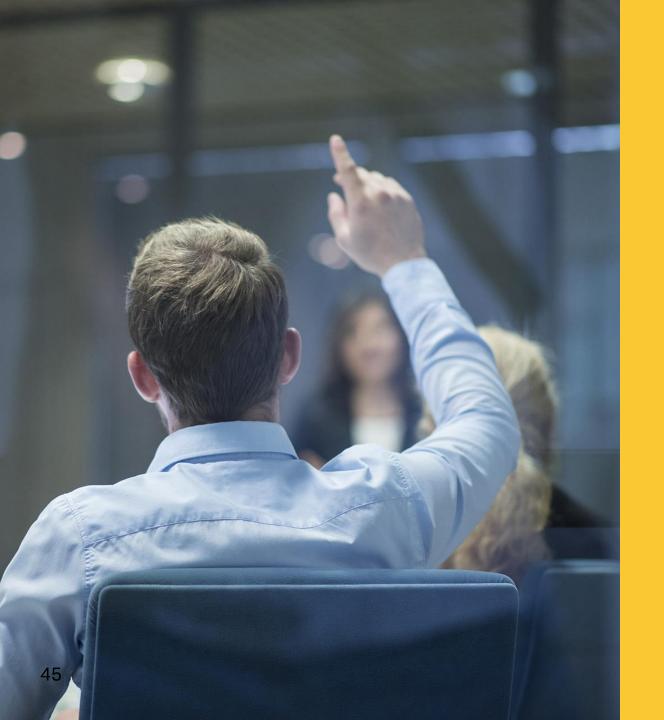

# Q&A

# Thank you!

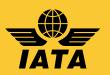